# **How to set alarm to send Email**<br>motion detection

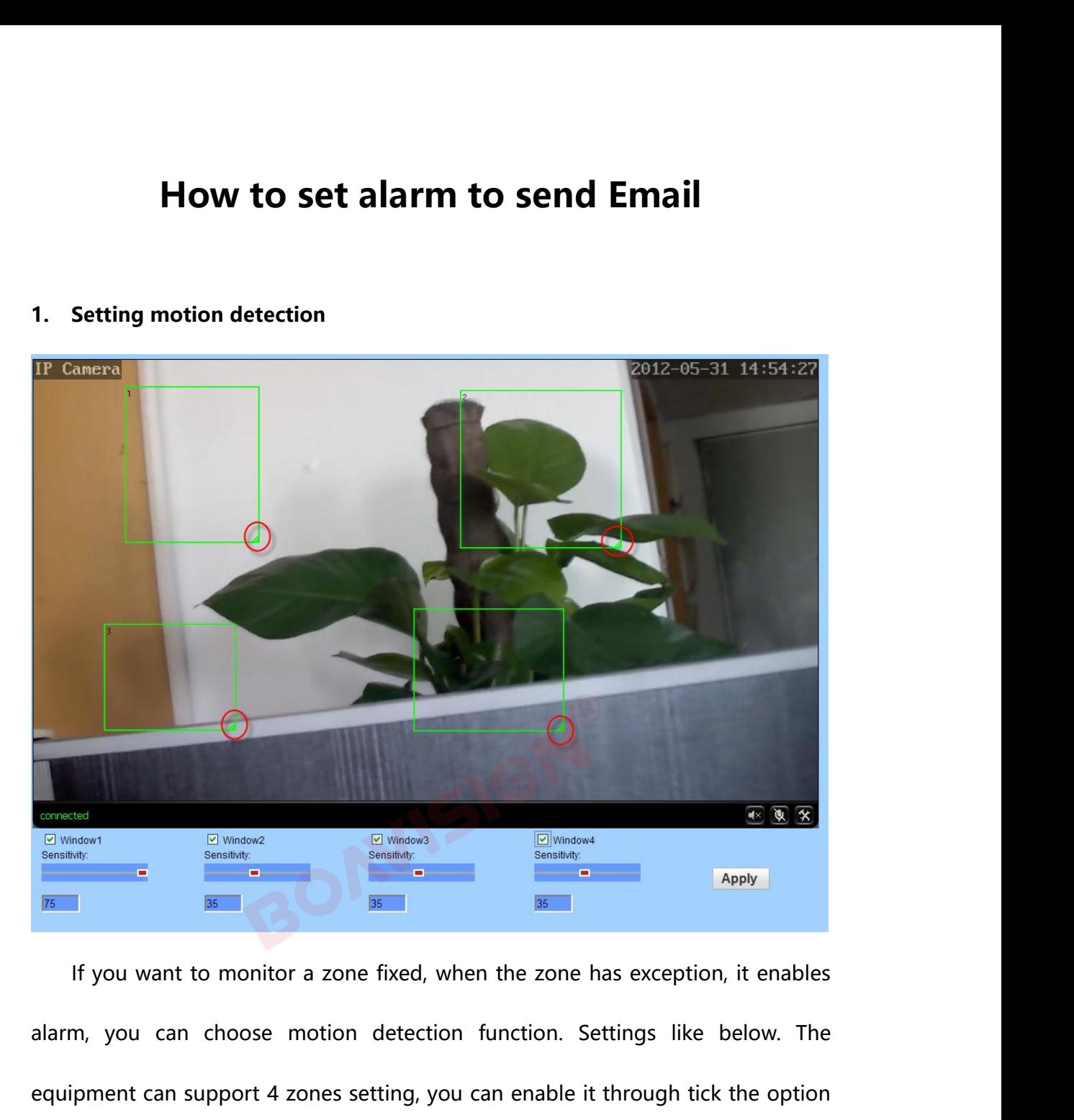

expression can support 4 zones setting, you can enable a zone, the zone box will display on the bottom of page. When enable a zone, the zone box will display on the support of page. When enable a zone, the zone box will di Box 386 and the box at the bottom of page. When enable a zone, the zone box, you can drag the box screen, and list zone number, moving mouse to this zone box, you can drag the box <sup>38</sup><br>If you want to monitor a zone fixed, when the zone has exception, it enables<br>alarm, you can choose motion detection function. Settings like below. The<br>equipment can support 4 zones setting, you can enable it through t If you want to monitor a zone fixed, when the zone has exception, it enables<br>alarm, you can choose motion detection function. Settings like below. The<br>equipment can support 4 zones setting, you can enable it through tick t alarm, you can choose motion detection function. Settings like below. The<br>equipment can support 4 zones setting, you can enable it through tick the option<br>box at the bottom of page. When enable a zone, the zone box will di

**2. Setting alarm Linkage** 2. Setting alarm Linkage<br>When alarm triggered, the equipment will alarm with many ways, as shown in<br>below picture: 2. Setting alarm Linkage<br>When alarm triggered, the equipn<br>below picture:<br>> send alarm and pictures to ema **Setting alarm Linkage<br>When alarm triggered, the equipment will alarm with ma<br>below picture:<br>→ send alarm and pictures to email<br>→ send captured pictures to assigned FTP server** Summarian and pictures to equipment will alarm with many ways, as<br>shelow picture:<br>→ send alarm and pictures to email<br>→ send captured pictures to assigned FTP server<br>→ send video recording to assigned FTP server send video recording to assigned FTP server When alarm triggered, the equipment will alarm with many way<br>below picture:<br> $\triangleright$  send alarm and pictures to email<br> $\triangleright$  send captured pictures to assigned FTP server<br> $\triangleright$  send video recording to assigned FTP server<br>

- 
- send alarm and pictures to email<br>send captured pictures to assigned FTP serve<br>send video recording to assigned FTP server<br>capture a picture, then save to TF Card<br>Recording a video for 15 seconds, then save<br>warning before v
- 
- 
- Recording a video for 15 seconds, then save to TF card (including 1-3 seconds<br>
Recording a video for 15 seconds, then save to TF card (including 1-3 seconds<br>
Recording a video for 15 seconds, then save to TF card (includi inkage Preset: after the alarm, call preset was required to a signed FTP server<br>
⇒ send video recording to assigned FTP server<br>
⇒ capture a picture, then save to TF Card<br>
→ Recording a video for 15 seconds, then save to T A send video recording to assigned FTP server<br>
→ capture a picture, then save to TF Card<br>
→ Recording a video for 15 seconds, then save to TF card (including 1-3 second<br>
<br>
warning before video)<br>
→ linkage Preset: after th

- 
- 

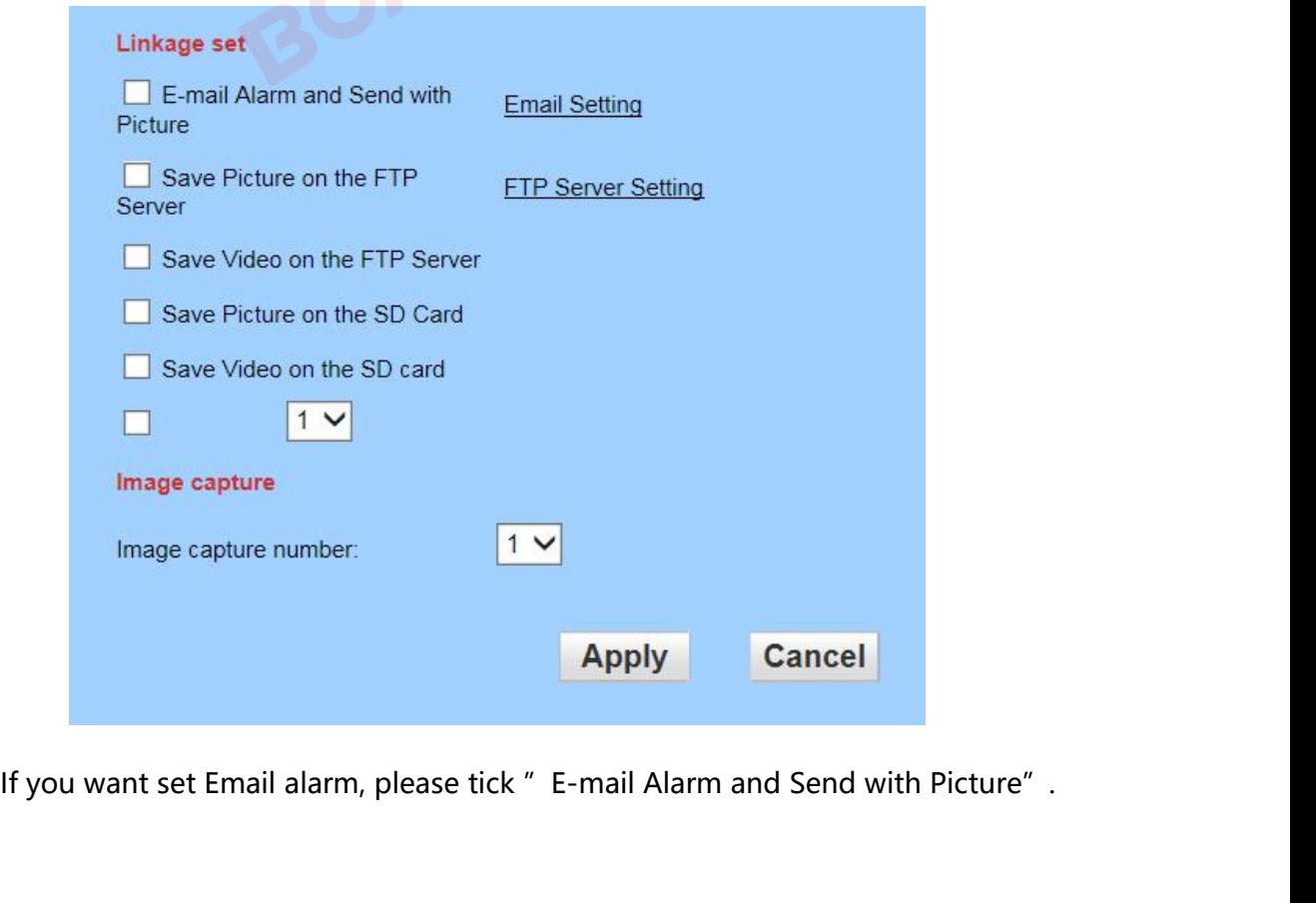

and then click "Email setting"

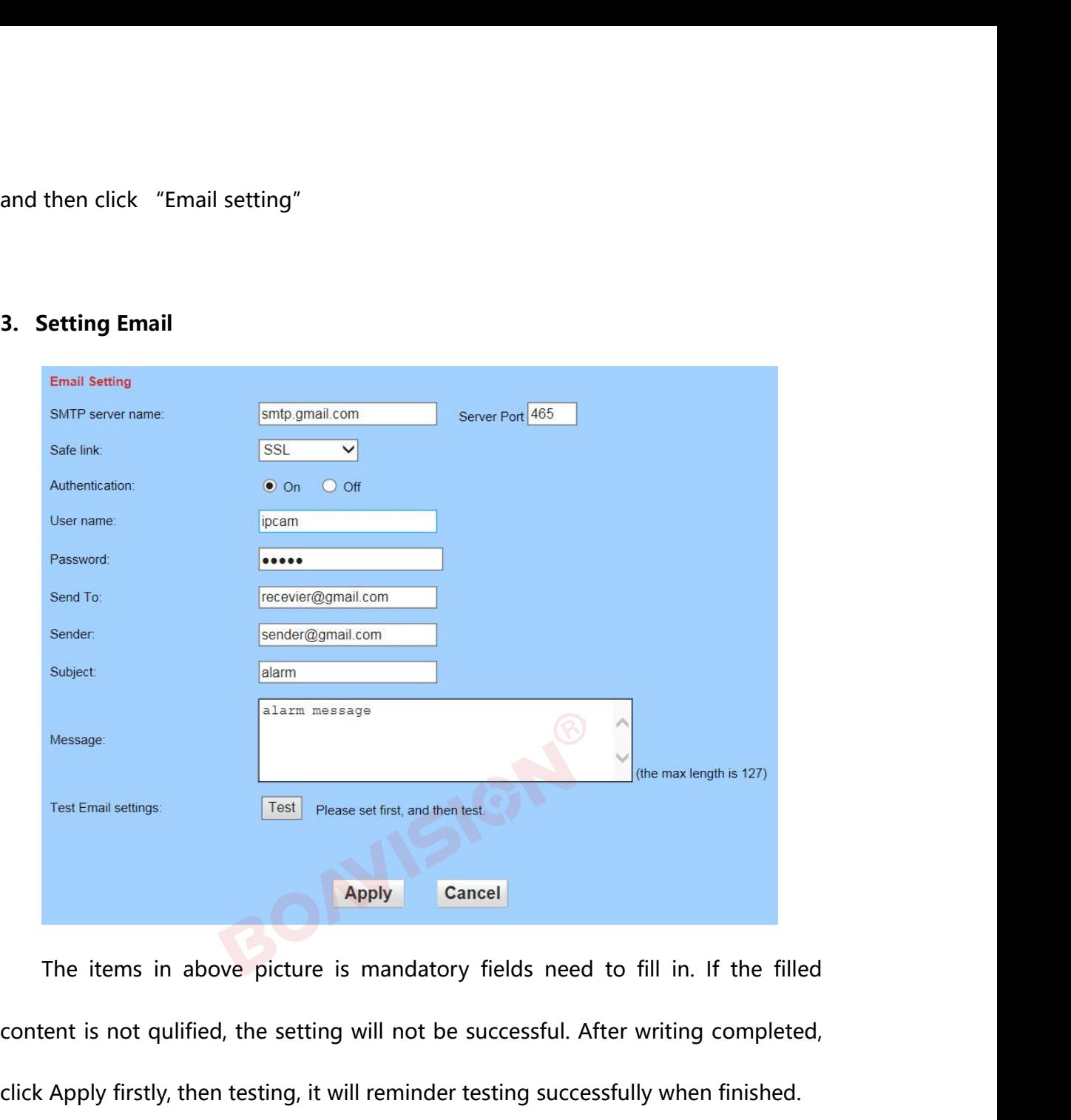

Test Email settings:<br>
Test Please set first, and then test.<br> **Cancel**<br>
The items in above picture is mandatory fields need to fill in. If the filled<br>
content is not qulified, the setting will not be successful. After writi **Note: 1. The server of sending email should support POP3** protocol. In order to fill in the filled ent is not quilified, the setting will not be successful. After writing completed, Apply firstly, then testing, it will reminder The items in above picture is mandatory fields need to fill in. If the filled<br>content is not qulified, the setting will not be successful. After writing completed,<br>click Apply firstly, then testing, it will reminder testin

Frequent is not quilified, the setting will not be successful. After writing completed,<br>click Apply firstly, then testing, it will reminder testing successfully when finished.<br>**Note:**<br>**1. The server of sending email should** click Apply firstly, then testing, it will reminder testing successfully whe<br> **Note:**<br> **1.** The server of sending email should support POP3 protocol.<br> **strengthen security and reduce spam, Many mail server closed this<br>
pre 2. The server of sending email should support POP3 protocol. In order to mythen security and reduce spam, Many mail server closed this protocol at sent. So users need to check if the server support POP3 before choose mail** 1. The server of sending email should supp<br>strengthen security and reduce spam, Many mai<br>present. So users need to check if the server sup<br>server, otherwise the mail can not send successf<br>2. For some mail server using SSL

**3. Some mailboxes require additional security settings, such as Gmail 3.** Some mailboxes require additional security settings, such as Gmail<br>messages, you need to log in to your google account, open to allow less secure<br>apps in "Sign-in & security" page. **3.** Some mailboxes require additional security se<br>messages, you need to log in to your google account, op<br>apps in "Sign-in & security" page.<br> $\leftarrow \rightarrow \text{C}$  Attps://myaccount.google.com/security?pmr=1

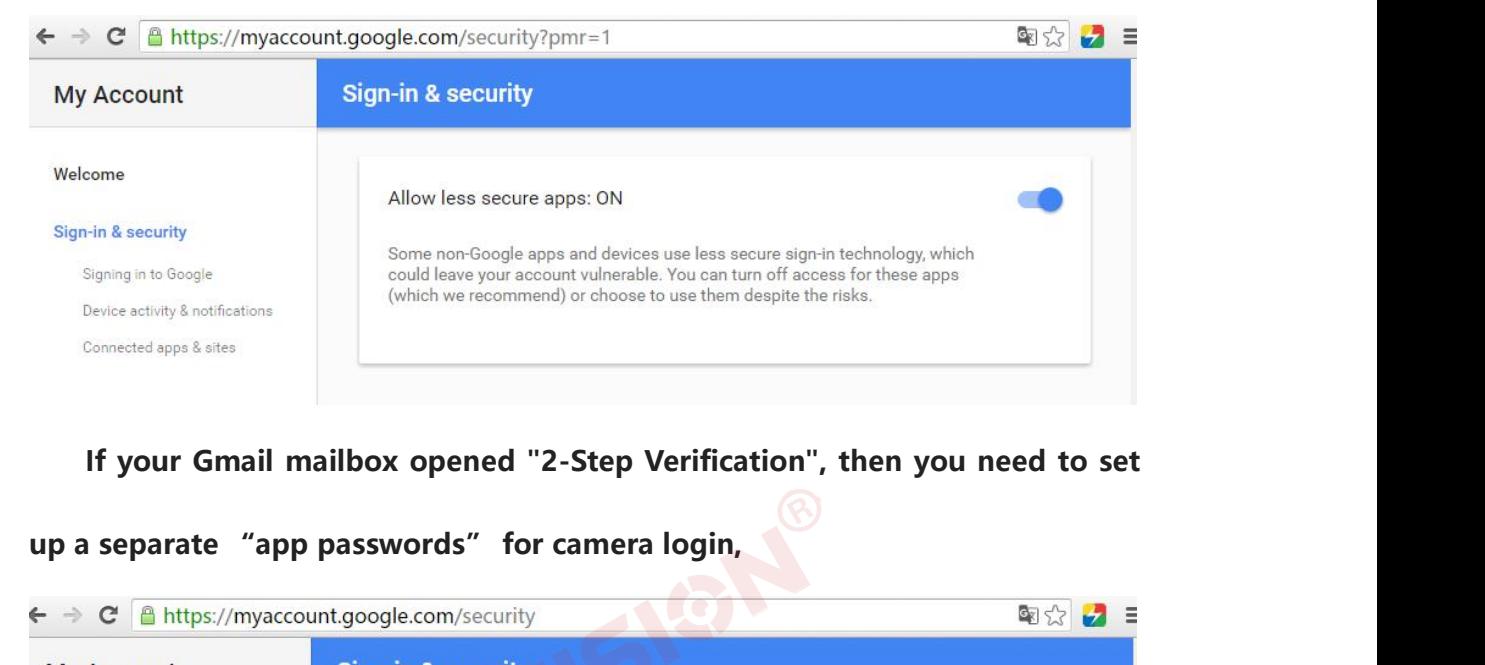

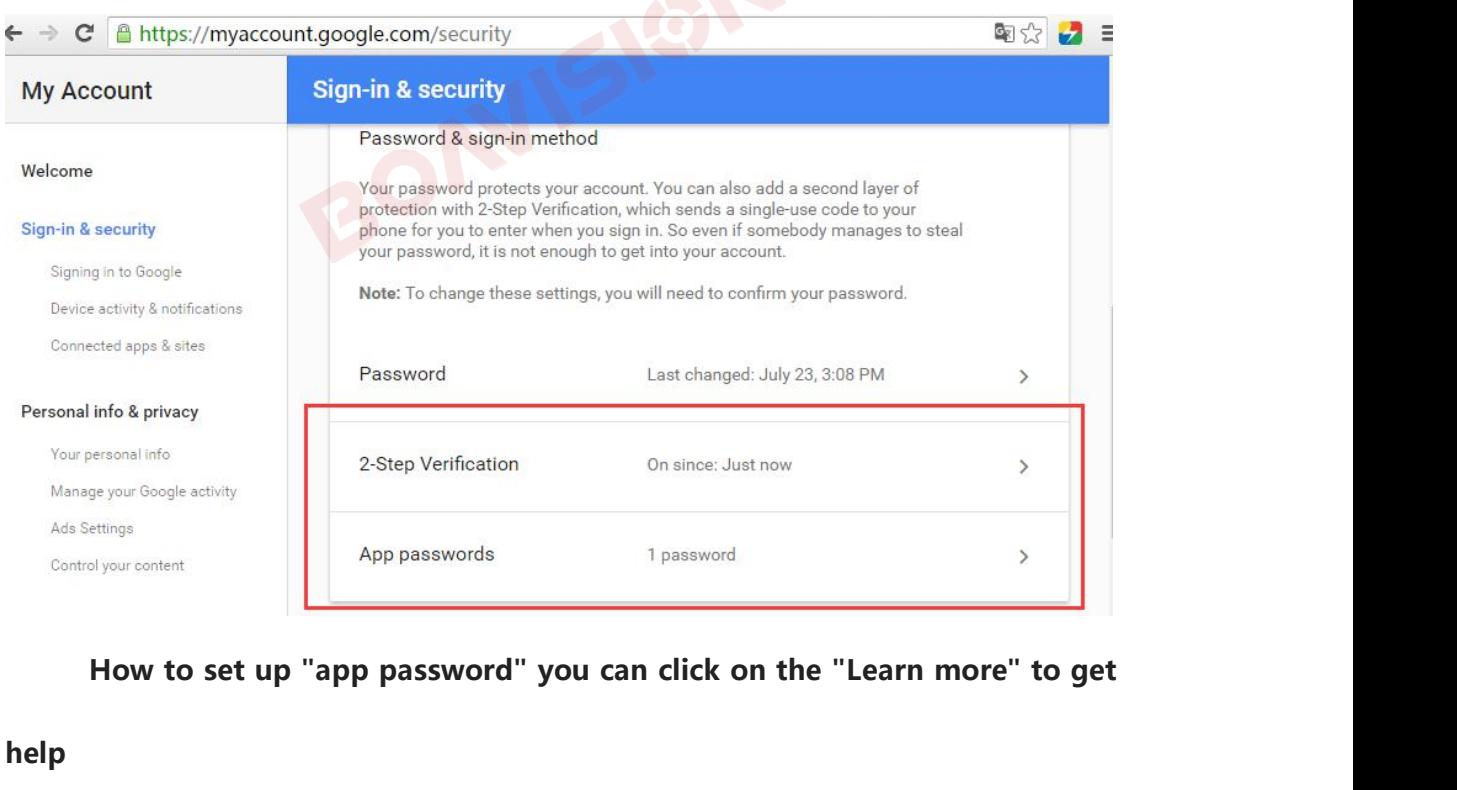

**help**

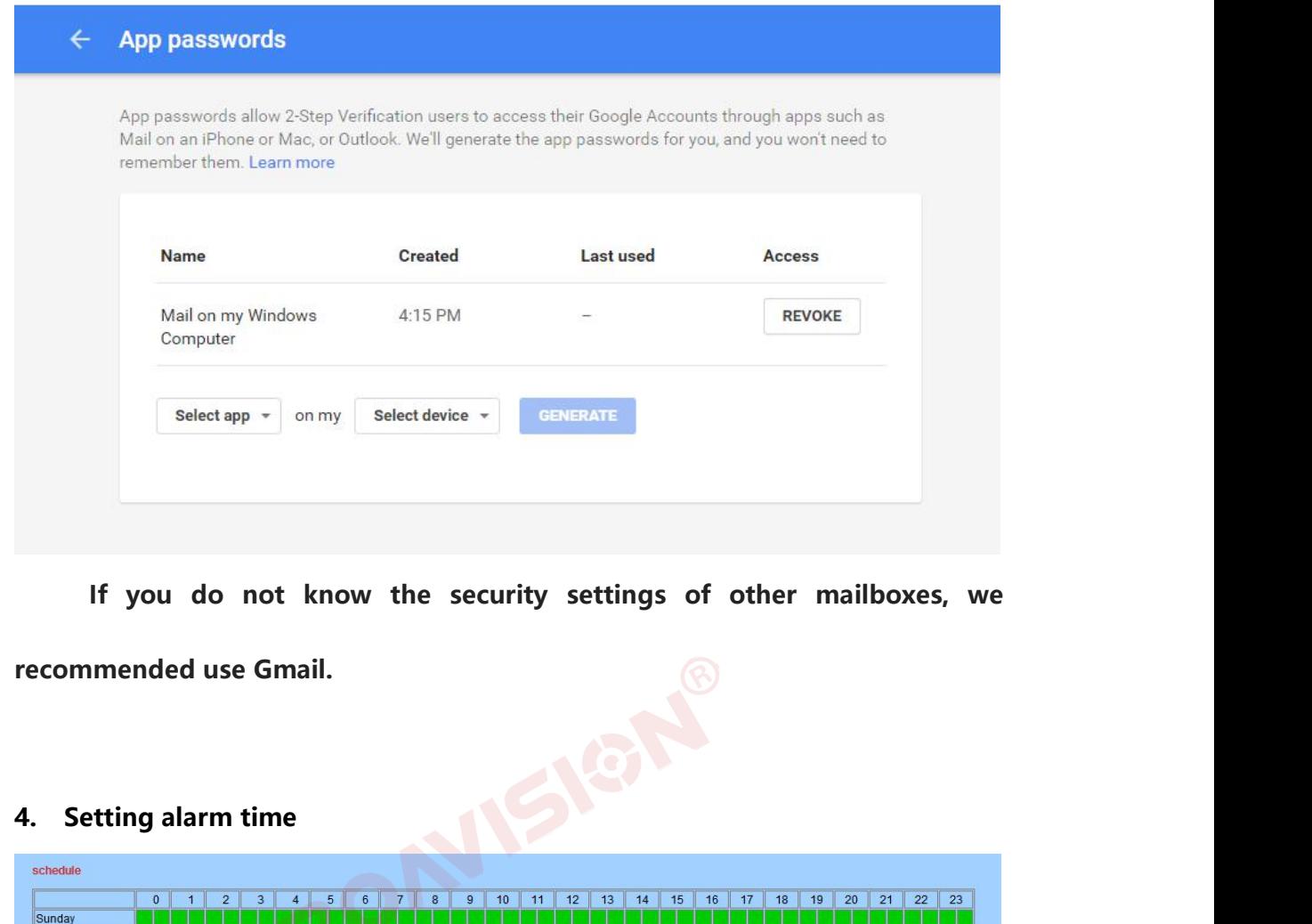

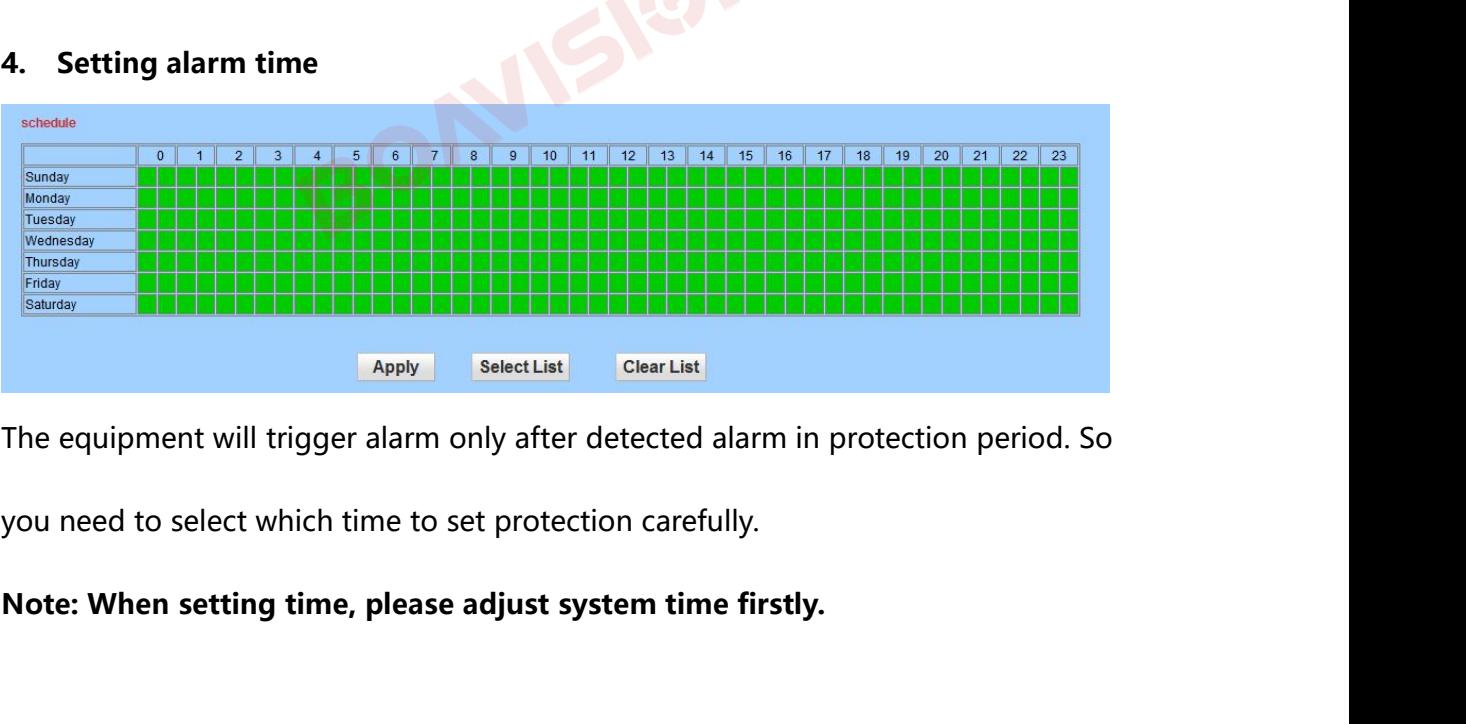